# **USB Config Adapter**

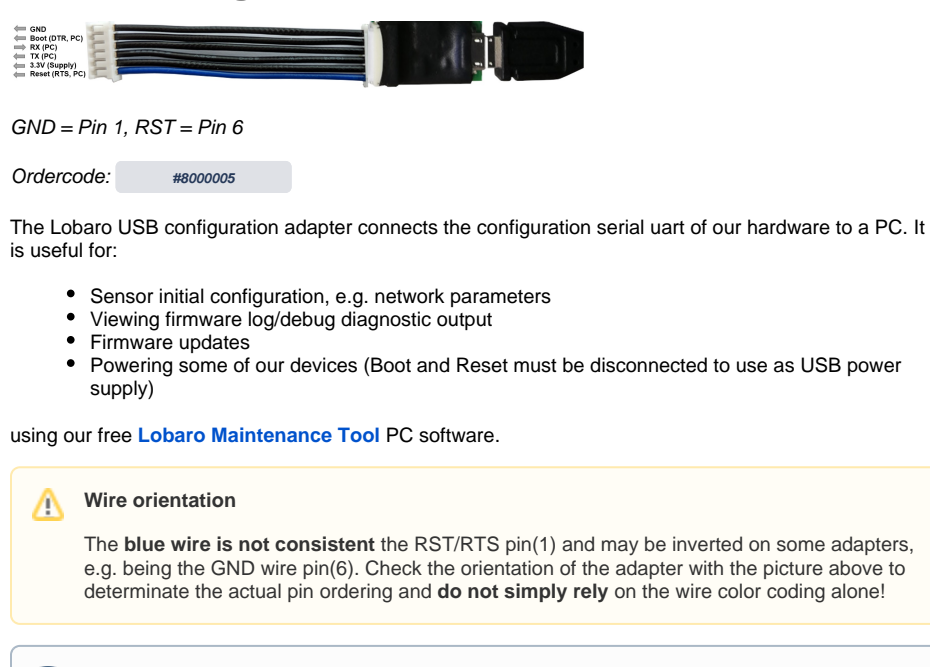

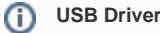

The **CP2102 USB driver** needs to be installed before using it.

**[Download CP2102 Driver Download](https://www.silabs.com/products/development-tools/software/usb-to-uart-bridge-vcp-drivers)**

(Choose [CP210x Windows Drivers](https://www.silabs.com/documents/public/software/CP210x_Windows_Drivers.zip) v6.7.6)

## <span id="page-0-0"></span>Hardware Connection (LoRaWAN Sensors)

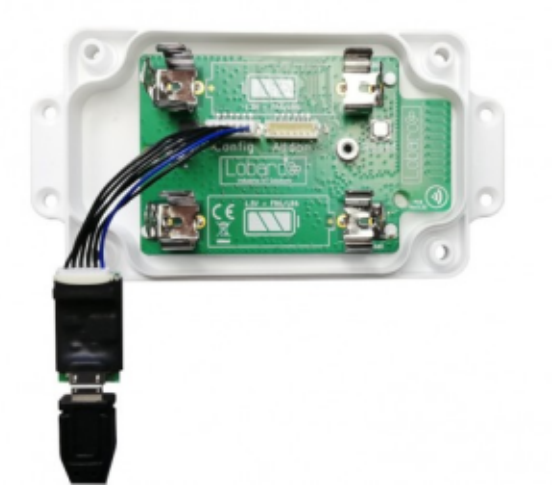

The USB adapter uses a six-wire [JST-ZH series](http://www.jst-mfg.com/product/detail_e.php?series=287) connector for attaching to Lobaro hardware at the config connector.

- Boot0 of Lobaro sensors is connected to DTR line of the PC uart
- Reset (active low) of Lobaro sensors is connected to RTS line of the PC uart

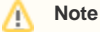

Normally the handling of these uart control is done automatically by the [Lobaro PC tool.](https://doc.lobaro.com/display/PUB/Lobaro+Maintenance+Tool)

• Hardware Connection [\(LoRaWAN Sensors\)](#page-0-0) <sup>o</sup> Default UART **[Configuration](#page-1-0)** <sup>o</sup> [DTR control line](#page-1-1) <sup>o</sup> [RTS control line](#page-1-2)

[Adapter Schematic](#page-1-3)

When using an alternative uart terminal tool (e.g. [HTERM](http://www.der-hammer.info/terminal/)) make sure you setup the RTS and DTR lines correctly or simply cut the DTR/RTS wires from the USB adapter if the reset and/or bootloader functions are not needed.

### <span id="page-1-0"></span>**Default UART Configuration**

The default 8E1 UART configuration that is used by all Lobaro devices on the "Config" port:

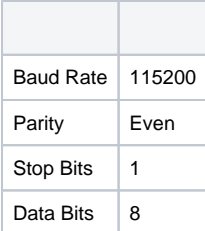

#### <span id="page-1-1"></span>**DTR control line**

- Low / true => Run Firmware after Reset (Default since BOOT0 has internal pull-down)
- $\bullet$  High / false => Run Bootloader after Reset

#### <span id="page-1-2"></span>**RTS control line**

- High / false => Run Firmware / Bootloader (Default since RESET has internal pull-up)
- Low / true => Chip in RESET mode (not running)

## <span id="page-1-3"></span>Adapter Schematic

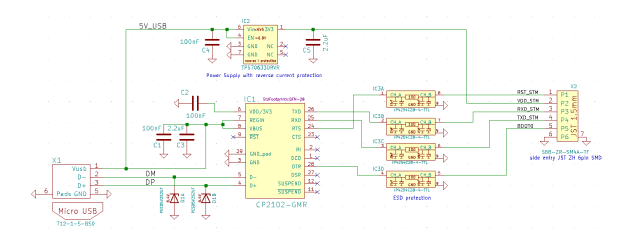